# Absolvování individuální odborné **praxe**

# **Individual Professional Practice in the Company**

2012 **Adam R**ehor̆ **Adam** Rehoř

VŠB - Technická univerzita Ostrava Fakulta elektrotechniky a informatiky Katedra informatiky

# Zadání bakalářské práce

# **Adam Řehoř**

Studijní program:

Studijní obor:

Téma:

Student:

B2647 Informační a komunikační technologie

2612R025 Informatika a výpočetní technika

Absolvování individuální odborné praxe Individual Professional Practice in the Company

Zásady pro vypracování:

1. Student vykoná individuální praxi ve firmě: U&SLUNO a.s.

2. Struktura závěrečné zprávy:

a) Popis odborného zaměření firmy, u které student vykonal odbornou praxi a popis pracovního zařazení studenta.

b) Seznam úkolů zadaných studentovi v průběhu odborné praxe s vyjádřením jejich časové náročnosti.

c) Zvolený postup řešení zadaných úkolů.

d) Teoretické a praktické znalosti a dovednosti získané v průběhu studia uplatněné studentem v průběhu odborné praxe.

e) Znalosti či dovednosti scházející studentovi v průběhu odborné praxe.

f) Dosažené výsledky v průběhu odborné praxe a její celkové zhodnocení.

Seznam doporučené odborné literatury:

Podle pokynů konzultanta, který vede odbornou praxi studenta.

Formální náležitosti a rozsah bakalářské práce stanoví pokyny pro vypracování zveřejněné na webových stránkách fakulty.

**Ing. Lumír Návrat** Vedoucí bakalářské práce:

Konzultant bakalářské práce: Mgr. Kamil Dušek

Datum zadání: Datum odevzdání:

18.11.2011 04.05.2012

Edward to

doc. Dr. Ing. Eduard Sojka vedoucí katedry

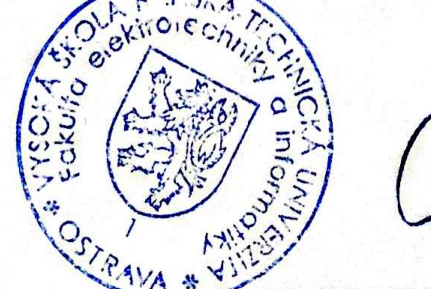

prof. RNDr. Václav Snášel, CSc. děkan fakulty

Prohlašuji, že jsem tuto bakalářskou práci vypracoval samostatně. Uvedl jsem všechny literární prameny a publikace, ze kterých jsem čerpal.

Adam Velon

V Ostravě 4. května 2012

Rád bych poděkoval všem spolupracovníkům ze společnosti U&Sluno a.s. za možnost vykonání odborné praxe a za pomoc, kterou mi poskytli v průběhu. Speciálně bych chtěl poděkovat panu Mgr. Kamilovi Duškovi, který byl mým konzultantem na praxi, poskytl mi mnoho užitečných rad a informací, a také pomáhal mi, když jsem si neuměl s daným problémem poradit. Děkuji také svému vedoucímu bakalářské práce Ing. Lumírovi Návratovi za postřehy ke zlepšení bakalářské práce.

#### **Abstrakt**

Tato práce se týká bakalářské praxe, kterou jsem vykonal ve firmě U&Sluno a.s. na pozici specialista helpdesku. Obsah je zaměřený na popis řešených úkolů a jejich řešení. U každého úkolu je teoretický rozbor dané problematiky. Práce dále obsahuje souhrn zkušeností, které jsem na praxi získal. V závěru jsou popsány dosažené výsledky a hodnocení vykonané praxe.

Klíčová slova: Linux, SQL, PL/SQL, ProC, Java, DFD, UML

#### **Abstract**

The thesis aims on description of my practice in U&Sluno a.s. where I was assigned to a position of Helpdesk Specialist. The thesis contains a summary of the tasks I was dealing with. There's a section devoted to each of the tasks containing a brief introduction and a description of my solution. The last part of the thesis concludes my achievements and subjective evaluation of the practice.

**Keywords:** Linux, SQL, PL/SQL, ProC, Java, DFD, UML

# Seznam použitých zkratek a symbolů

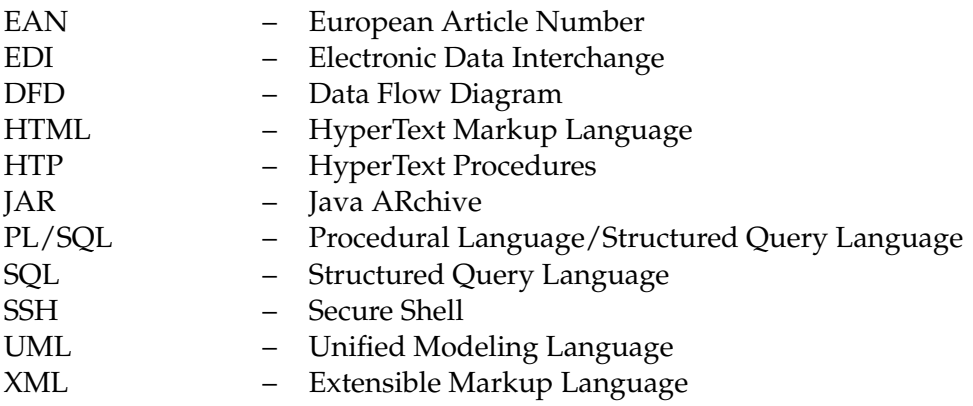

# **Obsah**

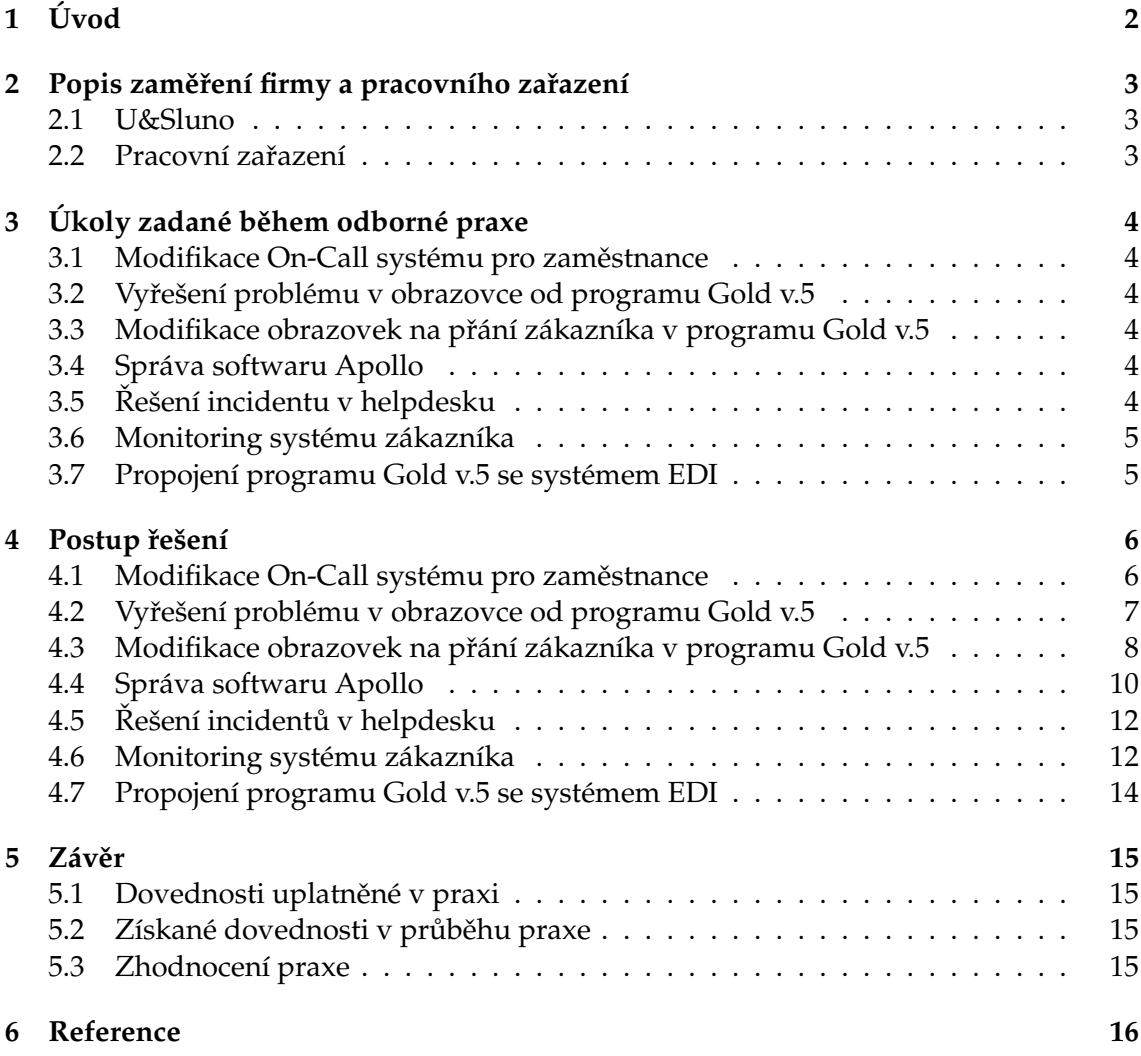

# <span id="page-7-0"></span>**1 U´ vod**

Důležitou součástí studia je praxe. Teoretické znalosti a absolvované předměty na vysoké škole může student uplatnit v praxi. Může si tak vyzkoušet danou problematiku přímo na konkrétním problému, který se vyskytne, čímž získá cenné zkušenosti do života a vidí, jak se jednotlivé problémy řeší v praxi.

V bakalářské práci nejdříve představím firmu, ve které jsem odbornou praxi vykonával a na jaké pozici jsem pracoval. Poté uvedu úkoly, se kterými jsem se během praxe setkal, každý úkol popíšu a rozeberu postup řešení. Některé úkoly mohou vypadat jednoduše, ale vyřešit daný úkol v praxi často znamená nastudování velkého množství teorie kolem daného problému. Na konci práce je uveden souhrn dosažených výsledků a zhodnocení vykonané praxe.

# <span id="page-8-0"></span>2 Popis zaměření firmy a pracovního zařazení

### <span id="page-8-1"></span>**2.1 U&Sluno**

Firma U&Sluno se zabývá informačními systémy, specializované pro oblast řízení dodavatelsko-odběratelských vztahů a aplikací, podporujících oblasti řízení podniků, včetně sofistikovaných manažerských nástrojů a dalších nástavbových a podpůrných aplikací.[\[1\]](#page-21-1)

Vyvíjí a dodávají systémy pro zákazníky z oblasti obchodních a logistických řetězců, distribučních i výrobních firem, poskytovatelům služeb i státní a veřejné správě.

### <span id="page-8-2"></span>2.2 Pracovní zařazení

Mé pracovní zařazení ve firmě bylo specialista helpdesku. Jednalo se o pracovní pozici, pro kterou je potřebné mít velký rozhled v oblasti technologií a řešit vzniklé problémy za provozu, v co nejrychlejším čase. Takže problémy, které se musely řešit, byly různého zaměření- od opravy dat v aplikaci, přes modifikace aplikací, až po vývoj nových funkcionalit podle přání zákazníků. Mou další náplní bylo naučit se nový produkt, který firma začala prodávat a začít řešit chyby, které vznikaly u zákazníků. Později jsem dělal procesy k celému tomuto programu.

# <span id="page-9-0"></span>**3** Úkoly zadané během odborné praxe

# <span id="page-9-1"></span>3.1 Modifikace On-Call systému pro zaměstnance

Mým prvním úkolem po nástupu na odbornou praxi byla modifikace On-Call systému. V něm zaměstnanci viděli seznam firem a k nim přiřazené lidi, kteří přes noc mají pohotovost (jsou přístupní na mobilu) a v případě problému, řeší daný problém ihned, jakmile přijde. Mým úkolem bylo rozšířit administraci tohoto systému o funkcionalitu, aby se zaměstnanci mohli sami přiřadit k dané firmě a držet u ní pohotovost. Před modifikací bylo možné tyto změny provádět jenom prostřednictvím databáze.

# <span id="page-9-2"></span>**3.2 Vyřešení problému v obrazovce od programu Gold v.5**

Druhým úkolem, který jsem dostal, byl problém v programu, který poté, co vypršela udaná koncová platnost produktu, se zamkl v tabulce a již nešel smazat ani editovat. Při znovuzařazení produktu do nabídky nešel produkt přidat, jelikož jeho EAN kód již byl v databázi a zákazník tak sám nemohl nic udělat a musel tento problém řešit helpdesk. Dostal jsem přístupy na server, kde jsem si mohl stáhnout zdrojové kódy aplikace a měl jsem vymyslet řešení.

# <span id="page-9-3"></span>3.3 Modifikace obrazovek na přání zákazníka v programu Gold v.5

Dalším úkolem bylo rozšíření obrazovek a přidání nových funkcionalit. Zákazník přecházel na nové funkcionality a potřeboval upravit obrazovky, aby bylo možné dané položky označit určitým parametrem, a poté mohl s nimi pracovat dále. Také bylo požadováno přidat sloupce po vybrání položek. Dané modifikace se neustále zvětšovaly, protože ze strany zákazníka přicházely nové a nové požadavky.

# <span id="page-9-4"></span>**3.4 Správa softwaru Apollo**

Firma přidala do svého portfolia nový produkt a já jsem byl vybrán, abych mu poskytl podporu a celý produkt spravoval. Takže mým konkrétním úkolem bylo zvládnout funkcionalitu softwaru, všechny jeho procesy a naučit se řešit problémy, které vzniknou na straně zákazníků. Potom jsem dostal za úkol napsat základní dokumentaci pro zákazníky, aby pochopili, jak produkt funguje a pro interní použití nakreslit důležité procesy, které Apollo vykonává.

# <span id="page-9-5"></span>**3.5 Rˇ esˇenı´ incidentu v helpdesku**

Po dobu mé praxe jsem se snažil řešit i incidenty, které přicházely na helpdesk a provádět rychlou opravu dat, anebo opravení chyby systému, aby zákazníci mohli využívat svůj produkt co nejrychleji a neohrozilo jim to běh firmy.

## <span id="page-10-0"></span>**3.6 Monitoring systému zákazníka**

Firma poskytuje monitoring důležitých částí zákazníkova systému. Je tedy důležité hlídat, jestli všechny části systému běží správně a nenastane žádná chyba, která by ovlivnila provoz firmy od zákazníka. Mým úkolem bylo naučit se, jak řešit chyby, které mohou vzniknout na serveru od zákazníka a co nejrychleji je odstranit.

# <span id="page-10-1"></span>3.7 Propojení programu Gold v.5 se systémem EDI

Dalším úkolem, kterým jsem se zabýval, bylo zprovoznění načtení dat v Goldu v.5. Ty přijdou z EDI a potřebují se dále zpracovat. Zákazník vyžadoval mít přehled o všech datech na jednom místě v systému. Takže jsem musel vytvořit funkcionalitu, jak daná data načíst do programu automaticky.

### <span id="page-11-0"></span>**4** Postup řešení

#### <span id="page-11-1"></span>**4.1 Modifikace On-Call systému pro zaměstnance**

#### **4.1.1 Zadání úkolu**

Po mém nástupu do firmy jsem dostal první úkol od vedoucího, který zněl, že potřebuje upravit aplikaci On-Call systému z důvodu, že do něj nemůže sám zapisovat rozpisy pro zaměstnance a chce zprovoznit administraci, aby bylo možné tyto úkony dělat bez nutnosti připojení do databáze.

Obdržel jsem přístupy a měl jsem podle svého uvážení upravit aplikaci tak, aby se co nejlépe dalo spravovat zadávání On-Call zaměstnancům.

#### **4.1.2 Popis aplikace**

Aplikace pro zápis On-Call služeb pro zaměstnance je interní projekt firmy. Předchozí zaměstnanec chtěl mít přehled o tom, kdy kdo má mít službu, A proto ve svém volném čase vymyslel aplikaci, která se poté začala používat i na intranetu. Všichni si ji oblíbili, takže se začala různě modifikovat, až vznikla aplikace, která umí zobrazovat seznamy firem a k nim i dny s rozpisy, kde je vidět, kdy má každý zaměstnanec On-Call, až po popisy jednotlivých opravovaných chyb, které po dobu služby přišly a v neposlední řadě také řeší odměny zaměstnancům. Největší problém, se kterým jsem se při úpravě této aplikace potýkal byl, že ji rozšiřovali různí zaměstnanci ve svém volném čase a většina zaměstnanců, co do této aplikace zasahovala, již ve firmě nepracuje. Takže každá část kódu byla psána jiným stylem, a jelikož to byl projekt původně jen pro soukromé užívání a ne firemní, tak k němu neexistovala ani dokumentace.

Aplikace funguje na databázi Oracle a využívá funkcionality, které umožňují tyto databáze. Doposud jsem se nesetkal s tím, že se pouze na databázi dá sestavit aplikace, která vypadá jako normální webová stránka. Bylo zde použito PL/SQL, kterým Oracle databáze disponují společně s HTP. Toto rozšíření nám umožňuje používat prvky HTML přímo v PL/SQL procedurách, které se poté při zavolání zobrazí jako webová stránka.

Prvním problémem, se kterým jsem se setkal, bylo, že databáze fungovala na staré verzi Oraclu, tím pádem jsem se nemohl k ní připojit pomocí nejnovějšího SQLDeveloperu. Dalším problémem bylo, že jsem nikdy s HTP nepracoval a mí kolegové také ne, takže jsem musel najít dokumentaci a vše si nastudovat[\[2\]](#page-21-2), naštěstí funkcionalita je podobná HTML a firma Oracle má na svých internetových stránkách většinu funkcí dobře popsanou.

#### **4.1.3 Rˇ esˇenı´ proble´mu˚**

Po nastudování dokumentace a zjištění, jak fungují procedury, jsem se pustil do úpravy funkcionality. Způsob řešení, který jsem navrhl, spočíval v přidání updatovacího tlačítka nad seznam firem se zaměstnanci, kteří drží On-Call . Seznam, který se vygeneroval vždy na daný rok, obsahoval celkový rozpis, a pokud nebyl zadán zaměstnanec na rozpis, v políčkách bylo vyplněno "???". Způsob, jak zabránit přepisování rozpisu, mezi sebou

jsem zvolil, že po zadání data, firmy a zaměstnance se vyvolává procedura, která zavolá SQL update s požadovanými parametry a podmínkou, že dané pole musí obsahovat "???".<br>Se svým nuvným vyžežením úlkelu jsem hyl spokejen, myslím si, že jsem debže nechonil Se svým prvním vyřešením úkolu jsem byl spokojen, myslím si, že jsem dobře pochopil funkcionalitu HTP v PL/SQL. Poté se mi ale zdálo zdlouhavé zadávat do seznamu rozpisy po jednom dni na týden pro jednoho zaměstnance, takže mi můj vedoucí poradil, at' nasadím proceduru, která bude zapisovat rozpis ze zadaného intervalu. Pak se ale data mohla přepisovat, což nebylo žádoucí. Tenhle problém jsem vyřešil nastavením administračních práv, takže nyní zapisovat do seznamu On-Call systému mohou už jenom zaměstnanci s oprávněním.

#### <span id="page-12-0"></span>**4.2 Vyrˇesˇenı´ proble´mu v obrazovce od programu Gold v.5**

#### **4.2.1 Zada´nı´ u´ kolu˚**

Od zákazníka přišel tento požadavek - okno v Gold v.5 nepracuje správně a máme problémy s přidáním nového zboží, je potřeba zjednat nápravu. Poslal tedy screenshot s vyfoceným oknem a jednoduchý popis problému.

Jelikož jsem nikdy s aplikací nepracoval, a ani jsem nevěděl jak aplikace funguje, byl jsem od kolegy seznámen s funkcionalitou aplikace. Dostal jsem také přístupy na testovací server, kde jsem našel vše potřebné.

#### **4.2.2 Popis aplikace**

Gold v.5 je rozsáhlá aplikace, která se využívá ve skladech prodejních řetězců a zvládá ovládání celého prodejního řetězce od objednávek zboží, naskladnění, vystavování objednávek, faktur a mnoho dalších funkcionalit. Je to komplexní systém, který se upravuje podle potřeb zákazníka a dodělává se do něj propojení s dalšími systémy. Systém je postaven na databázi Oracle, klientská část je napsaná v programovacím jazyku Java a hodně procesů, které se vykonávají při operacích, jsou napsány v programovacím jazyku ProC. Dalšími jazyky, které se používají, jsou například HTML pro tiskové sestavy, XML pro importování nebo exportování dat z Gold v.5. Každý systém je přesně upraven podle potřeby zákazníka, a proto všechny technologie, které jsou použity, se u každého zákazníka liší.

#### **4.2.3 Rˇ esˇenı´ proble´mu˚**

Nejdříve jsem musel zjistit, co všechno je zapotřebí k opravě dané obrazovky. Připojil jsem se do Linuxu na našem testovacím serveru přes program Putty[\[3\]](#page-21-3). Od kolegy jsem zjistil, že každý server obsahuje logovací soubor, který se jmenuje GAIA, do něj se ukládají všechny operace, které se za daný den v Gold v.5 vykonají. Potom se každou půlnoc daný log zabalí a uloží do archivace. Log jsem si otevřel za běhu, abych viděl, co se právě děje v aplikaci. Na webovém prohlížeči jsem se připojil do aplikace a podle názvu jsem si otevřel danou obrazovku. V logu jsem viděl, jaký "javovský" soubor se zavolal a mohl<br>jsem si tente soubor najít a stéhnout keskě de nežíteže nre modifikaci. Pre stežení souboru jsem si tento soubor najít a stáhnout k sobě do počítače pro modifikaci. Pro stažení souboru jsem využil program WinSCP, který slouží pro připojení na vzdálený server, soubor jsem

si pak přenesl k úpravě. Editoval jsem soubor a snažil jsem se pochopit funkcionalitu. Až jsem se zorientoval v kódu, zjistil jsem, že oprava je velice jednoduchá a stačí nastavit jen to, aby se buňky v tabulce nikdy nezamykaly. Nyní jsem zjistil, že nemohu daný soubor zkompilovat, abych ho mohl vrátit na server, jelikož nemám všechny potřebné knihovny a nemohl jsem zjistit, kde knihovny získat, aniž bych musel stahovat všechny zdrojové soubory. Kolegové mi poradili, kde soubory najdu a upozornili mě na to, že verze Gold v. 5, která běží u zákazníka, je kompilovaná na Jave verze 1.4. Tím mi usnadnili hodně možných problémů, které by vznikly při testování programu. Zkompilovanou třídu jsem nahrál zpět na server pomoci WinSCP a otevřel si aplikaci pro otestování. Jelikož jsem nevěděl, že se soubory samy nepřiřazují do jar balíčku, myslel jsem si, že jsem udělal opravu chybně a studoval jsem znovu zdrojový kód. Po delším bádání, mě kolegové upozornili, že jsem sice nakopíroval soubor na server, ale nepoužil jsem na něj skript, který připojí nový soubor do správných jar balíčků, proto jsem spustil script a změny se již projevily v aplikaci. Po nastavení všech změn daná obrazovka fungovala tak, jak zákazník požadoval. Splněný úkol jsem vrátil svému vedoucímu a ten jej nasadil na zákazníkův server.

#### **4.2.4 Zkusˇenosti**

Tento úkol v konečném výsledku znamenal přepsání podmínky ve zdrojovém kódu, nebyl nijak náročný na opravu, ale i tak to byla pro mě velká zkušenost. Mohl jsem zjistit, jak funguje systém, se kterým se určitě ještě po dobu své praxe setkám. Dozvěděl jsem se, jak se pracuje s programem Putty, naučil se novým linuxovým příkazům, už vím, kde jsou uloženy zdrojové soubory a jak si mohu ladit aplikaci za běhu programu a zjistit, co se právě vykonává. Důležitým poznatkem bylo to, že jsem dostal školení, jak získat zdrojové soubory, upravit je a hlavně kde najdu, anebo jak si napíšu skript pro linux, který mně daný upravený zdrojový soubor přiřadí do požadovaného JAR souboru. Měl jsem možnost nahlédnout do funkcionality programu a podívat se na jaké architektuře je aplikace postavená a začít studovat, jak se s danou architekturou pracuje. Tento úkol považuji za velikou zkušenost. Nikdy jsem se nesetkal s tak rozsáhlým projektem a nyní vím, jak velký je rozdíl mezí teorií a praxí.

#### <span id="page-13-0"></span>**4.3 Modifikace obrazovek na prˇa´nı´ za´kaznı´ka v programu Gold v.5**

#### **4.3.1 Zadání úkolu**

Dostal jsem od vedoucího zadání, že je potřeba doimplementovat novou funkcionalitu pro zákazníka, kterému nasazujeme nový produkt. Ten má komunikovat se systémem Gold v. 5. Úkol jsem dostal s dostatečným předstihem, abych se mohl naučit strukturu systému a v případě nejasností, se mohl zeptat kolegů a stihnout jej odevzdat v termínu, který byl nadiktován zákazníkem.

#### **4.3.2 Popis přípravy**

Z předešlého úkolu jsem věděl, jak systém Gold v. 5 funguje, avšak po připojení na server přes program Putty jsem zjistil, že každý server je sestavený jinak, podle potřeb zákazníka a je zvolená nejlepší optimalizace serveru na základě toho, které zákazník využívá. Jelikož zákazníci vlastní různé verze systému, které firma poskytuje a modifikace jsou dělány přesně na přání, každý systém je jedinečný. Společné je jádro, ale funkcionality jsou rozšířené. Tím pádem není možné všechna přání zákazníka jednou naimplementovat, a poté jej lehce rozšířit do dalších systému. At' už z peněžních důvodů zákazníka, a také z časových důvodu naší firmy, kde rozšiřování všech systémů by stálo zbytečné peníze na vývoj. Proto je každý server rozdílný. Pro mě to znamenalo, že jsem se musel znova zorientovat v celém systému a zajistit si věci pro modifikaci.

Zjistil jsem si, kde najdu zdrojové soubory, jestli mám všechny potřebné přístupy, které bych mohl potřebovat, abych mohl modifikaci úspěšně dokončit a nasadit. Jelikož se jednalo o modifikaci jak obrazovek, tak přístupu do databází na straně serveru, zvolil jsem, že nejlepší bude stáhnout si celý projekt k sobě do počítače, at' se nesetkávám s problémy, že budu postupně dopracovávat jednotlivé soubory, které budu potřebovat.

#### **4.3.3 Rˇ esˇenı´ modifikace**

Když jsem měl vše nachystáno, mohl jsem se pustit do vývoje. S prvním problémem jsem se setkal hned na začátku. Systém byl vyvinut francouzskou firmou, většina proměnných ve zdrojových souborech nesla francouzské označení a navíc používali různé zkratky, takže slovník mi ve většině případů nepomohl. Musel jsem si tedy program odkrokovat, abych vůbec pochopil správnou funkcionalitu a mohl začít dodělávat modifikace. Dalším problémem bylo, že neexistovala dokumentace a neměl jsem přístup k jádru programu. Nemohl jsem se tedy podívat na všechny metody, které se využívají, proto jsem si je musel párkrát vypsat a podívat se, co všechno s nimi mohu provést. Následně jsem provedl modifikace, které jsem dostal, a jelikož to byly modifikace i se změnou dat v databázi, musel jsem změnit nejen klientskou část, ale i servisní třídu, která zajišťuje komunikaci s databází. Zde jsem se podíval, jak je využita třístupňová architektura v praxi a zjistil jsem taky, k čemu je výhodná právě u tohoto systému. Až jsem všechny úkoly splnil, nakopíroval jsem všechny modifikované soubory zpátky na server. Pomocí skriptu jsem nové soubory přiřadil do jar balíčku, kam patří a chystal se na testování aplikace. Po otestování aplikace jsem zjistil, že obrazovky, které jsem modifikoval a přidal do nich funkcionality, se projevily, ale všechny změny na servisní vrstvě vůbec nefungovaly. Při testování jsem měl puštěný GAIA log, ve kterém jsem viděl vše, co se vykonává při běhu programu nebo vyvolání události. Byl jsem upozorněn kolegou, že při jakémkoliv zásahu do servisní vrstvy, je potřeba server restartovat, aby se načetly nově zkompilované soubory. Zde jsem pochopil, proč byl využit model třístupňové architektury. U zákazníků se často modifikují změny na klientské vrstvě a u těchto změn stačí jenom zavřít a znova otevřít aplikaci a změny se projeví okamžitě. Ale pokud se musí restartovat celý server, najetí této aplikace trvá dlouho a není možné to dělat za provozu, jelikož zákazníkovi by vznikly rozdíly v datech v jeho aplikaci. Proto se takovéhle změny provádějí o půlnoci automaticky samy a z tohoto důvodu je daný model velice užitečný. Modifikací bylo mnoho, protože od zákazníka přicházely nové a nové požadavky a nakonec jsem vytvářel celou řadu obrazovek, které zpracovávaly nebo zobrazovaly informace podle přání zákazníka.

#### <span id="page-15-0"></span>**4.4 Spra´va softwaru Apollo**

#### **4.4.1 Zadání úkolu**

Firma rozšiřovala své portfolio o nově nabízený produkt jménem Apollo. Dostal jsem za úkol, abych se naučil veškerou problematiku týkající se Apolla, spojenou s jeho nastavením, procesy, ale také, abych byl schopen vyškolit zaměstnance od zákazníků, kteří daný produkt již používají, anebo si ho nově zakoupili.

Po dohodě s vedením jsem byl poslán na 3 dny do Polska, kde proběhlo intenzivní školení na daný produkt. Jelikož neumím polsky, probíhalo celé školení v angličtině.

#### **4.4.2 Popis aplikace**

Apollo je produkt, který usnadní práci při vytváření plánogramu, který slouží k zobrazení artiklu vizuálně na prodejně. Jsme schopni vizuálně optimalizovat a můžeme uspořádat artikly na základě prodejů, výšky artiklů a dalších kritérií. V konečném výsledku je Apollo mocný nástroj, který usnadní práci při vytváření, rozmístění nákupních sekcí v obchodě a jejich udržování. Další výhodou je široká škála reportů, pomocí kterých můžeme optimalizovat rozložení artiklů. Tím pádem můžeme zvýšit zisk při prodeji, také zamezit problémům, jako jsou například - dlouhé časové úseky, než se jednotlivé artikly od daného produktu prodají a tím pádem malý obrat v obchodě.

#### **4.4.3 Postup řešení a zkušenosti**

Nejdříve jsem musel nainstalovat všechny potřebné updaty a hotfixy k sobě do počítače, abych měl nejnovější verzi, protože při podpoře produktů, které si zákazník platí, je nejnovější verze programu samozřejmostí.

Nikdy jsem podobný program neviděl a neměl jsem také zkušenosti s fungováním procesů v obchodě, takže jsem se snažil naučit alespoň základní ovládání programů a zkoušením přijit na to, jak všechno pracuje. Bohužel program je tak obsáhlý, že bez pořádné dokumentace nebo zaškolení se nedá naučit celý v tak krátkém čase, abych mohl zajistit podporu všem zákazníkům. Proto jsem byl, jak jsem již uvedl, na tří-denním školení v Polsku, kde jsem se dověděl, jak Apollo funguje a naučit se co největší funkcionalitu. Po absolvování školení jsem již věděl, co všechno Apollo dokáže udělat a tak jsem se mohl pustit do podrobnějšího studování procesů.

První incident, který jsem začal řešit, byl problém s otevřením plánogramu v Apollu jednoho zákazníka, který tedy nemohl pokračovat v práci. Po prostudování jsem zjistil, že plánogram je od konkurenčního produktu, který se sice zabývá stejnou funkcionalitou, ale v určitých procesech se liší. Při podrobnější analýze vyšlo najelo, že kódový popis programu je podobný, ale nepoužívá se při psaní metrický, nýbrž americký systém. Nastavil jsem operační systém tak, aby pracoval s americkým jednotkovým systémem, poté se již

povedlo plánogram korektně otevřít a bylo vytvořeno řešení pro zákazníka, jak nastavit počítač, aby mohl plánogram korektně otevřít. Problémů, které jsem takto vyřešil, bylo mnoho. Většinou jsem využil jiný způsob řešení, ale vždy se jednalo o nekorektní nastavení, anebo špatné komunikace programu s operačním systémem. Zde jsem si zopakoval znalosti, které jsem nabyl v předmětu Správa Windows systému. Zákazníci měli častokrát zamezené procesy v jejich vnitřní síti a tím pádem nemohli aktualizovat Apollo. Nemohly se také moje patch soubory, které jsem napsal pro korektní nastavení systému, aplikovat, jelikož neměly dostatečná oprávnění a nebo špatně nakonfigurovanou sít' správcem sítě v dané firmě.

Poté, co již bylo v podpoře několik firem a často se opakovaly požadavky, absolvoval jsem několik služebních cest k zákazníkům na firmu, kde jsem přímo řešil jejich konkrétní problémy a zjistil jsem, že většina problémů, které vznikají, není z důvodu špatného naprogramování Apolla, ale z nedostatečné znalosti ovládání produktu. Tím začal můj druhý úkol a to bylo vytvoření dokumentace, která se bude používat při školení zákazníků. Jelikož žádná oficiální dokumentace v Apollu neexistuje, bylo celkem obtížné pochopit všechny procesy a vybrat ty nejdůležitější, které by potřeboval zákazník. Velkou výhodou pro mě bylo to, že po školení v Polsku jsem si odvezl jejich vytvořenou dokumentaci a mohl jsem z ní čerpat informace, které se mi sice zdají snadné, ale pro zákazníka snadné nemusejí být. Proto jsem tyto informace transformoval pro méně technologicky zdatné uživatele.

Po napsání dokumentace a odsouhlasení vedením, přišel požadavek na zaškolení zaměstnanců firmy Henkel[\[4\]](#page-21-4). Dostal jsem za úkol vést toto školení. Jelikož jsem nikdy neprezentoval a nevedl školení, měl jsem z tohohle úkolu obavy. Celé školení jsem také absolvovat nanečisto, kde jsem si vyzkoušel, jak dlouho mi bude trvat prezentace jednotlivé sekce, jestli dané postupy, které jsem měl připravené, jsou pochopitelné i pro uživatele, který má jenom základní znalosti s počítači. Nakonec mohu říci, že školení dopadlo dobře a zpětná vazba od firmy Henkel byla kladná, což bylo pro mě potěšující. Nyní jsem již věděl, že nemám problém vyškolit a napsat dokumentaci tak, aby byla pochopitelná pro všechny druhy uživatelů.

Posledním úkolem s produktem Apollo, kterým jsem se zabýval, bylo vytvoření nejdůležitějších procesů a vytvoření procesové dokumentace pro interní použití firmy. Znamenalo to pro mě vybrání nejdůležitějších procesů z celého Apolla, zpracovat je a nakreslit DFD a UML diagramy. Zde jsem se setkal s programem Enterprise Architect, který slouží k zakreslování procesů. Dostal jsem krátké video-školení, jaká je základní práce s programem, a poté se již učil další funkcionalitu při kreslení samotných procesů. Celá procesová dokumentace byla odevzdána vedení a schválena.

Celkové zkušenosti, které jsem získal, jsou pro mě velice důležité a jsem spokojen, že jsem byl schopen vše dotáhnout do konce. Jelikož jsem jediná osoba ve firmě, která dělá podporu tomuto programu, všechny požadavky, které přicházely od zákazníků, jsem musel vyřešit sám a nemohl jsem se radit s kolegy. Vše jsem se naučil sám, byl jsem schopen vypracovat dokumentaci k produktu a sestavit jeho důležité procesy. Absolvoval jsem celý koloběh, od úplného začátku s programem, až po jeho konečné zpracování a

jsem velice rád, že všechno se mi povedlo úspěšně dokončit a nebyla na mne žádná stížnost, jak ze strany zákazníků, tak ze strany vedení.

#### <span id="page-17-0"></span>**4.5 Rˇ esˇenı´ incidentu˚ v helpdesku**

#### **4.5.1 Rˇ esˇenı´**

Jelikož chyby, které se v systémech vyskytují, nejsou vždy stejného rázu, anebo se jedná buď o chyby uživatelů, nebo programů, není možné vyjmenovat všechny problémy, které jsem řešil.

Místo toho zde uvedu technologie, které byly zapotřebí k vyřešení problémů a s čím vším jsem se setkával při opravách chyb. Moje práce zde nebyla až tak samostatná, neboť systém Gold v.5 je tak obsáhlý, že jeho nastudování a pochopení všech procesů, by nebylo možné v době mé praxe ve firmě. Takže všechny opravy kontrolovali kolegové a pokud byly správně provedené, teprve potom jsem mohl daný problém opravit na produkčním serveru u zákazníka. Nejčastěji jsem se setkával s databázemi a opravováním chyb, které vznikly při nekorektním dokončení procesu, nebo optimalizace procedur, funkcí. Druhou nejvíce používanou technologií bylo použití Putty pro vzdálenou správu linux serveru, na kterém běží program Gold v. 5 od určitého zákazníka, zde jsem řešil problémy, které nastávaly zaseknutím rozhraní.

Naučil jsem se zde, jak dobře využívat databázové nástroje, kde hledat problémy a jak je řešit. V linuxu jsem se naučil mnoho nových příkazů, a také jsem si osvojil strukturu daných systémů, které jsou pro praxi velice užitečné. Důležité bylo naučení se čtení zdrojového kódu, kvůli nalezení příčiny. Toto byla pro mě nejtěžší věc, zdrojové kódy jsou obsáhlé, jeden soubor obsahuje i 10 000 řádků a většina rozhraní je napsána a okomentována ve francouzštině. Z pro mě nepochopitelných důvodů, některé funkce byly přepsány do francouzštiny, takže první seznámení s kódem bylo pro mě opravdu těžké. Po častějším používání a hledání chyb jsem si však již zvykl a čtení nových rozhraní nebyl tak těžký problém.

Byla to pro mě velice dobrá zkušenost, jelikož při opravách chyb člověk potřebuje znát velké množství technologií a procesů, které se používají v obchodních řetězcích. Ty se pak uplatní a musí se hledat příčina. Poté se opraví buď data, anebo daná chyba ve zdrojovém kódu, at' se příště již nevyskytuje. První co mě napadlo, když jsem slyšel, že budu dělat i helpdesk, bylo, že budu zvedat telefony a odpovídat na otázky uživatelů, zapříčiněné jejich negramotností práce s počítačem. Ale jak jsem později zjistil, mýlil jsem se, je potřeba mít velký rozhled a rychlé nacházení chyb a nastavení její opravy.

#### <span id="page-17-1"></span>**4.6 Monitoring syste´mu za´kaznı´ka**

#### **4.6.1 Popis funkcionality**

Monitoring je velice důležitou součástí správného fungování systému, aby se zamezilo vzniku velkých chyb, které mohou ovlivnit korektní funkci. Nejdůležitější funkce jsou monitorovány v určitém intervalu, ze kterého se pak generují zprávy se stavy, ve kterých se nachází, a také celkový soubor se všemi výpisy. Ten přijde na určené e-maily, které pak slouží ke kontrole, jestli se nevyskytla závažnější chyba. Druhý způsob monitoringu, který je využíván, funguje na odesílání reportů přímo v čase výskytu chyby, tím je možno okamžitě na daný problém zareagovat a řešit ho.

#### **4.6.2 Rˇ esˇenı´ a zkusˇenosti**

Jelikož monitoring je strašně obsáhlý a naučení se všech částí není zdaleka tak jednoduché, bylo zapotřebí se pořádně seznámit s funkcemi, které jsou monitorovány a pochopit logiku, aby bylo možné reagovat na problémy, které mohou nastat. Některé chyby mají stejný způsob opravy, ale většina chyb, které se vyskytnou, jsou na základě souhry několika špatných operací po sobě. Například přístup dvou procesů ke stejné tabulce. Vznikne zámek, tím pádem první proces je hotový dříve a až poté předá zámek druhému procesu, což může v důsledku znamenat, že daná data, která potřebuje první proces od druhého, ještě nejsou k dispozici. Potom může dojít k nekorektnímu vykonání funkce a následnému vyvolání výjimky, která je okamžitě odeslána monitorovacím skriptem na příslušné e-maily. Monitoring systém je řešen skripty, které jsou napsány v linuxu a zachytávají všechny výjimky, které jsou vytvořené ve funkcích právě kvůli tomu, aby se zabránilo velkým chybám v systému, které by mohly mít za následek nekorektnost databáze.

Nejvíce používanými nástroji v monitoringu jsou programy Putty a SQLDeveloper. Putty slouží k připojení vzdáleně na server do linuxu přes SSH, kde můžeme hledat problém, který se vyskytne. SQLDeveloper je nástroj sloužící pro práci s databází. Při monitoringu je využíván k opravě dat, které vzniknou kvůli nekorektnímu dokončení procesu nebo souhrou dalších chyb. Také je možné jej využívat ke kontrole stavu databáze, zrušení zámku nad jednotlivými schématy. A dále, pokud je určitá chyba způsobena uživatelem, tak k dohledání připojení do databáze a následné zjištění, kdo tuto chybu způsobil, tím je naše firma chráněna proti nařknutí od zákazníka, že daný problém byl způsobený naší vinou.

I když se může zdát, že jsou monitorovány určité oblasti systému, tak chyba se může propagovat přes několik rozhraní a až v monitorované části je odchycena. Systém Gold v.5 je velice obsáhlý a obsahuje stovky procesů, takže zjištění příčiny může znamenat i prohledání několik zdrojových kódů - od rozhraní, přes databázové funkce, až po klientskou stránku aplikace. V tomto důsledku je zapotřebí mít široký rozhled znalostí systému a jazyků, které byly využity k jednotlivým částem programů.

Zkušenosti, které jsem si odnesl z monitoringu, jsou pro mě velice přínosné. Získal jsem lepší znalost systému Gold v. 5 - jak pracují jednotlivé procesy - ale také jsem si ověřil, že jsem schopen postupným procházením kódu najít příčinu a poté ji opravit (nebo předat kolegům, kteří již na základě mého popisu chyby identifikovali a věděli, jak daný problém vyřešit). Nikdy jsem pořádně nechápal, proč je zapotřebí monitoringu věnovat takovou velkou pozornost, ale v praxi se ukázalo, že i když se člověk při vývoji aplikace snaží zamezit všem chybám, v praxi se vždy nějaká vyskytne za podmínek, které si není schopen vůbec při vývoji daného programu představit, že by taková situace mohla někdy nastat.

#### <span id="page-19-0"></span>4.7 Propojení programu Gold v.5 se systémem EDI

#### **4.7.1 Zada´nı´ u´ kolu**

Zprovoznit přijímání EDI zpráv do systému Gold v. 5. Nutné je zhotovení celého procesu, který zajistí korektní vložení do systému.

#### **4.7.2 Rˇ esˇenı´**

Důležitou částí systému zákazníka jsou EDI zprávy. Krátké vysvětlení co EDI znamená: je to elektronická výměna dat (z anglického Electronic Data Interchange) – moderní způsob komunikace mezi dvěma nezávislými subjekty, při které dochází k výměně standardních strukturovaných obchodních a jiných dokumentů elektronickou formou.[\[5\]](#page-21-5)

Bylo tedy zapotřebí přijaté EDI zprávy korektně vložit do systému. Po přijetí úkolu jsem si nastudoval, o jaký typ zpráv se jedná, s čím vlastně musím pracovat, která data jsou důležitá. Poté jsem od kolegy dostal skripty, které se používají na podobném systému, který vyvinula naše firma, kde již EDI zprávy fungují korektně. Systémy jsou naštěstí obdobné, a tak se daly použít funkce, které již byly jednou napsány, akorát se upravily do struktury pro Gold v. 5. První část bylo nutné rozpársrovat příchozí EDI zprávu podle standartu Gold v. 5, aby bylo možné soubor dále zpracovat. Jelikož jsou EDI zprávy vždy ve stejném formátu XML se stejnou strukturou, stačilo vytvořit linuxový skript, který daný XML soubor rozparsruje podle standartu Gold v. 5, a poté tento soubor uložit na disk k dalšímu zpracování.

Dalším krokem bylo přichystat databázi, aby se mohly příchozí EDI zprávy ukládat do databáze. To znamenalo vytvoření nové tabulky, do které se budou data ukládat. Když bylo vše připraveno, mohly se začít nasazovat procedury a funkce, které daná data dále zpracovala a přiřadila k datům z Goldu.

Tímto úkolem jsem nahlédl do procesů, které se využívají skoro ve všech větších firmách. Myslím si, že s danou technologií se v průběhu svého života ještě setkám. Proto je tato zkušenost pro mě velice přínosnou. Výhodu jsem měl ve skriptech, které jsem dostal od kolegy, měl jsem tedy podklady, o které jsem se mohl opřít a úspěšně tak zprovoznit přijímáni EDI zpráv do systému Gold v.5.

# <span id="page-20-0"></span>**5** Závěr

# <span id="page-20-1"></span>**5.1 Dovednosti uplatněné v praxi**

Znalosti, které jsem uplatnil v průběhu absolvování odborné praxe, byly nejvíce z databázových předmětů. Absolvování několika předmětů, které se zabývaly programovacími jazyky, mi pomohlo při plnění úkolu a ulehčilo učení se novým věcem v průběhu praxe. Využil jsem také vědomostí z uživatelských rozhraní a softwarového inženýrství. Další technologii, kterou jsem využil, byla znalost HTML jazyka, kterou jsem uplatnil při práci s databázemi.

# <span id="page-20-2"></span>**5.2 Zı´skane´ dovednosti v pru˚ beˇhu praxe**

Díky úkolům, které jsem musel vyřešit, jsem se lépe naučil pracovat s LINUX systémy. V databázích jsem se naučil nové funkcionality, které se hodí při práci na projektech a monitorování systému. Konkrétně - jak zjišťovat uvíznuté zámky, monitorovat databázi a efektivnější a rychlejší práci s databázemi a databázovými nástroji. Další zkušeností bylo pro mě vytvoření dokumentace a procesu, kde jsem se naučil, jak správně kreslit procesy a vytvořit dokumentaci tak, aby byla pochopitelná i pro méně zdatného počítačového uživatele. V neposlední řadě jsem se seznámil s programovacím jazykem proC, kterým jsem si rozšířil své znalosti v oblasti programování.

# <span id="page-20-3"></span>**5.3 Zhodnocenı´ praxe**

Absolvováním odborné praxe jsem získal mnoho nových vědomostí a zkušeností. Naučil jsem se pracovat v týmu, lepší komunikaci se spolupracovníky, se zákazníky, kterým jsem nejednou musel danou problematiku vysvětlit laickým způsobem. Kolektiv lidí, se kterým jsem pracoval, byl výborný a kolegové mi neváhali poradit a snažili se mi daný problém vysvětlit tak, abych ho co nejlépe pochopil. Absolvováním odborné praxe ve firmě U&Sluno a.s. jsem získal nový pohled, jak vypadá teorie převedená do praxe a jsem jedině rád, že jsem mohl být součástí firemního procesu.

## <span id="page-21-0"></span>**6 Reference**

- <span id="page-21-1"></span>[1] O nás. *U&Sluno* [online]. [cit. 2012-03-22]. Dostupné z: <http://www.u-sluno.eu/o-nas.html>
- <span id="page-21-2"></span>[2] HTP Documentation. *Oracle Database* [online]. [cit. 2012-03-22]. Dostupné z: [http://docs.oracle.com/cd/B28359\\_01/appdev.111/](http://docs.oracle.com/cd/B28359_01/appdev.111/b28419/w_htp.htm#autoId14) [b28419/w\\_htp.htm#autoId14](http://docs.oracle.com/cd/B28359_01/appdev.111/b28419/w_htp.htm#autoId14)
- <span id="page-21-3"></span>[3] Putty. *Testování software* [online]. [cit. 2012-03-22]. Dostupné z: [http://www.swtestovani.cz/index.php?option=com\\_](http://www.swtestovani.cz/index.php?option=com_content&task=view&id=49&Itemid=31) [content&task=view&id=49&Itemid=31](http://www.swtestovani.cz/index.php?option=com_content&task=view&id=49&Itemid=31)
- <span id="page-21-4"></span>[4] Henkel. *Henkel* [online]. [cit. 2012-03-22]. Dostupné z: [http://www.henkel.sk/cps/rde/xchg/henkel\\_sks/hs.xsl/](http://www.henkel.sk/cps/rde/xchg/henkel_sks/hs.xsl/index.htm ) [index.htm](http://www.henkel.sk/cps/rde/xchg/henkel_sks/hs.xsl/index.htm )
- <span id="page-21-5"></span>[5] Co je EDI? *EdiZone* [online]. [cit. 2012-03-22]. Dostupné z: [http://www.edizone.cz/elektronicka-vymena-dat-edi/](http://www.edizone.cz/elektronicka-vymena-dat-edi/co-je-edi/) [co-je-edi/](http://www.edizone.cz/elektronicka-vymena-dat-edi/co-je-edi/)